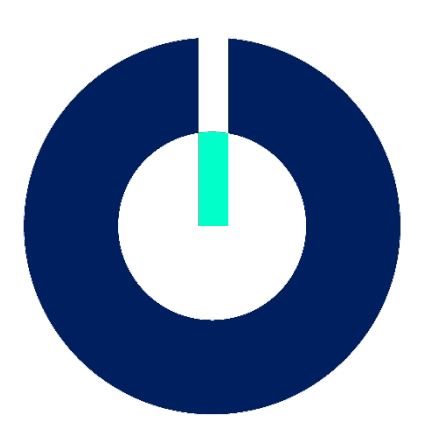

**II.OO** digital kompetenzorientiert prüfen

# PLAGIATSERKENNUNG

Einführung einer Plagiatserkennungssoftware an Hochschulen

Jennifer Landes, Yannick Rodrian Olga Gribanova Arbeitskreis Plagiat / Arbeitspaket 4 31.08.2023

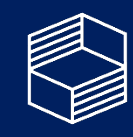

Stiftung Innovation in der **lochschullehre** 

Einführung von einer Plagiatserkennungssoftware an einer Hochschule am Beispiel von Turnitin

## Inhalt

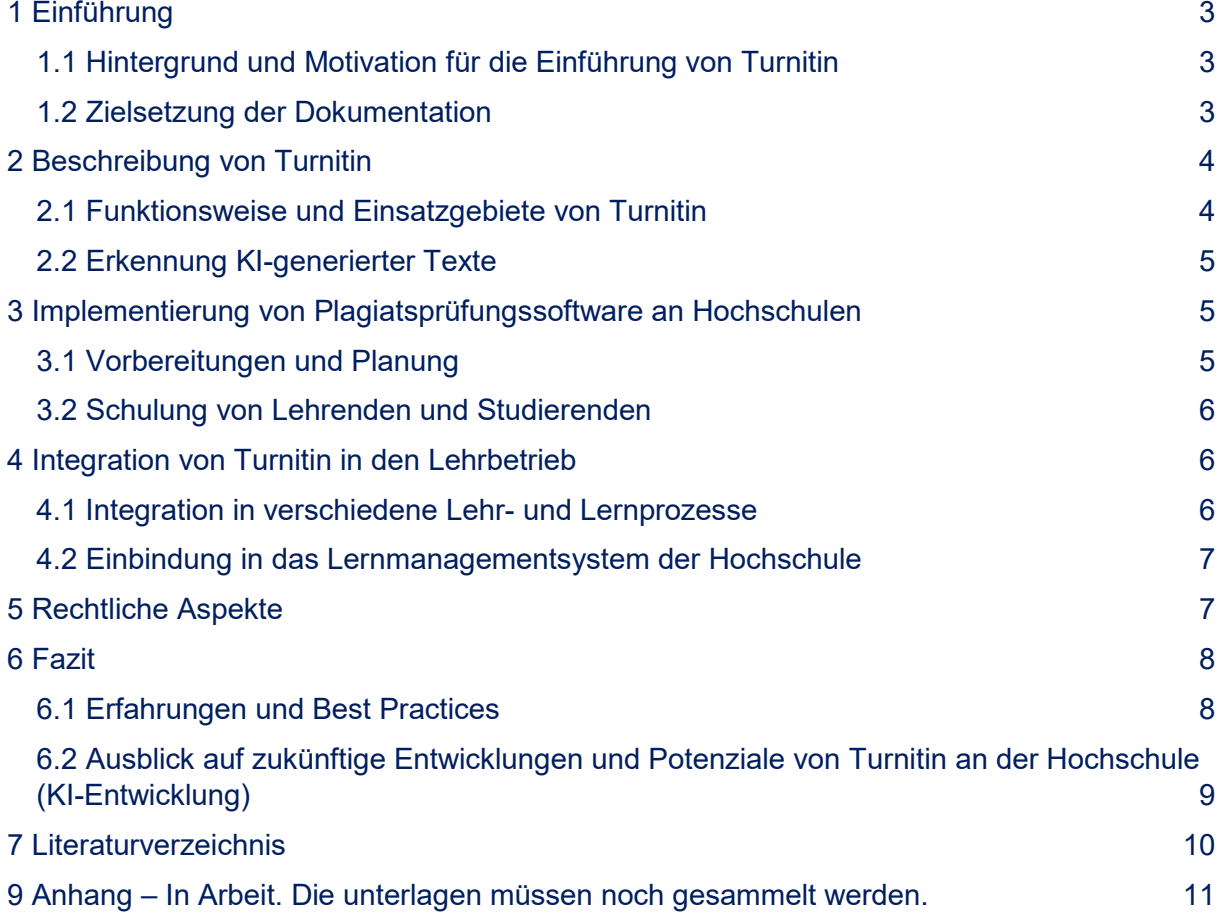

# <span id="page-2-0"></span>1 Einführung

## <span id="page-2-1"></span>1.1 Hintergrund und Motivation für die Einführung von Turnitin

Schummeln gab es schon immer und auch schon immer sehr phantasiereiche Lösungen. Mit der schnellen Weiterentwicklung der technischen Möglichkeiten, insbesondere durch KI-Schreibgeneratoren wird eine ganz neue Dimension erreicht. Die Verwendung einer digitalen Plagiatsprüfungslösung ist im Zuge der Sicherstellung der wissenschaftlichen Integrität in der Hochschullehre nahezu unerlässlich.

Die Haltung von Lehrpersonen in Bildung und Forschung spielt eine Schlüsselrolle für die ethischen Grundlagen des wissenschaftlichen Arbeitens. Eine positive Einstellung zur Integrität und Quellenverwendung hat einen direkten Einfluss auf Studierende und fördert Prävention von Plagiaten.

John Erpenbeck betont, dass Werte die treibende Kraft im Leben sind und wie ein innerer Kompass wirken. Lehrpersonen, die Ehrlichkeit, Anerkennung geistigen Eigentums und akademische Integrität vermitteln, fördern diese Werte bei Studierenden. Ein geeignetes Wertemanagement in Bildungseinrichtungen etabliert eine Kultur der wissenschaftlichen Integrität und korrekten Quellenverwendung. Deutliche Werte und Standards bezüglich wissenschaftlichem Arbeiten und Plagiate, kommuniziert von Hochschulen, ermöglichen Studierenden die Entwicklung eigener Werte wie Ehrlichkeit und Respekt vor geistigem Eigentum (Erpenbeck, Sauter, & Sauter, 2020, S. 5).

Angesichts der allumfassenden Informationsflut, die das Internet heute bietet, ist es für Studierende leichter als jemals zuvor, bereits bestehende Texte in ihren eigenen Arbeiten zu plagiieren. Die zuverlässige und rechtzeitige Erkennung solcher Plagiate ist entscheidend, um eine wissenschaftliche Integrität der entsprechenden Arbeiten zu gewährleisten.

Um eine möglichst zeitsparende und wenig arbeitsaufwendige Erstprüfung durchzuführen, lassen sich unterschiedliche Software- und Serviceangebote nutzen, darunter auch die Produktlinien der Firma Turnitin.

Als eines der weitverbreitetsten Plagiatsprüfungsprogramme im deutschen Sprachraum hat sich Turnitin herausgestellt. Die gute Supportstruktur und die konstante Weiterentwicklung des Services, zuletzt mit der Einführung von KI-Texterkennung, stimmen uns zuversichtlich, dass auch in Zukunft Turnitin eine brauchbare Unterstützung bei der Erstprüfung leisten kann.

Die Integration eines Turnitin-Plugins in ein bestehendes Lernmanagementsystem (LMS) wie z.B. Moodle ist einfach und erleichtert zusätzlich die Einbindung in den bestehenden Workflow.

#### <span id="page-2-2"></span>1.2 Zielsetzung der Dokumentation

Im Projekt ii.oo verwenden bereits mehrere Hochschulen das Angebot von Turnitin, andere arbeiten aktuell an der Einführung.

Um die Einführung zukünftig für andere Hochschulen zu erleichtern und eine Übersicht über die einzelnen Arbeitsschritte, Hürden und Vorteile zu geben, möchten wir unsere Erfahrungen in diesem Dokument sammeln und zu Verfügung stellen.

Diese Dokumentation richtet sich an Mitarbeiterinnen und Mitarbeiter, die im Beschaffungsprozess involviert sind und soll als Anregung und Erfahrungsbericht aus der Praxis dienen.

# <span id="page-3-0"></span>2 Beschreibung von Turnitin

#### <span id="page-3-1"></span>2.1 Funktionsweise und Einsatzgebiete von Turnitin

Eine Person, die Turnitin nutzen möchte reicht eine Arbeit bei Turnitin ein. Wie verfährt nun Turnitin mit der Abgabe?

Bei der Textanalyse zerlegt Turnitin den eingereichten Text in kleinere Fragmente wie Absätze und Sätze sowie analysiert verschiedene textuelle Merkmale wie etwa Wortwahl, Satzstruktur oder Schreibstil. Diese Analyse hilft bei der Identifizierung von Ähnlichkeiten zwischen dem eingereichten Text und vorhandenen Quellen in der Datenbank von Turnitin.

Dadurch kann Turnitin nicht nur exakte Wortübereinstimmungen erkennen, sondern auch paraphrasierte oder umformulierte Passagen identifizieren, bei denen es sich um potenzielle Plagiatsfälle handeln könnte.

Auf Basis dieser Analyse generiert Turnitin einen Ähnlichkeitsbericht. Der Bericht hebt die Textabschnitte hervor, die Ähnlichkeiten mit vorhandenen Quellen aufweisen und gibt einen Ähnlichkeitswert an, der den Prozentsatz des übereinstimmenden Inhaltes angibt. Zudem enthält er Links zu den spezifischen Quellen, die beim Vergleich identifiziert wurden.

Im letzten Schritt wird der Ähnlichkeitsbericht überprüft und die Ergebnisse werden interpretiert. Es muss nun beurteilt werden, ob die gefundenen Ähnlichkeiten akzeptable Fälle von inkorrekter Zitierweise und/oder Quellenangabe sind oder potenzielle Plagiatsfälle darstellen, die weitere Untersuchungen erfordern.

Die Entscheidung, ob es sich bei einer Übereinstimmung um ein Plagiat handelt, wird nicht von der Plagiatserkennungssoftware getroffen. Es liegt in der Verantwortung der prüfenden Person, die markierten Abschnitte anhand der Richtlinien für korrektes Zitieren und akademische Integritätsstandards zu bewerten.

Die Einsatzgebiete sind grundsätzlich alle Arten von wissenschaftlichen Arbeiten, Essays, Hausarbeiten, Abschlussarbeiten und anderen schriftlichen Aufgaben, die auf Originalität und auf das Verletzen der akademischen Integrität überprüft werden können.

Darüber hinaus können auch wissenschaftliche Formalien wie Quellenangaben und korrekte Zitierweise überprüft werden.

Nicht nur Lehrende, sondern auch Studierende können ihre Arbeiten vor der Abgabe mit Turnitin prüfen lassen, sofern dies seitens der Hochschule gewünscht und entsprechend konfiguriert wird.

## <span id="page-4-0"></span>2.2 Erkennung KI-generierter Texte

Turnitin zerlegt eingereichte Texte in Segmente analog der herkömmlichen Plagiatsprüfung und überlappt diese bei der Prüfung miteinander. Auf diese Weise kann jeder Satz mehrfach in Verbindung mit angrenzenden Textteilen erfasst, analysiert und bewertet werden.

Turnitin nutzt generell bekannte Algorithmen zur Analyse von Satzstilen, wie Syntax und Semantik. Die Erkennungsfunktion für KI-generierte Texte berücksichtigt die Wahrscheinlichkeit von Wortfolgen und unterscheidet darüber hinaus zwischen KIgenerierten und menschlichen Schreibmustern anhand einer innovativen Simulation der "menschlichen Stimme", die ein nicht KI-generierter Text aufweisen muss.

Dieses Erkennungsmodell basiert auf einem Open-Source-Grundmodell von Huggingface. Dadurch ermittelt das Modell den prozentualen Anteil an KI-generiertem Text in der gesamten Einreichung. Aktuell kann das Modell Texte der Sprachmodelle GPT-3 und GPT-3.5 erkennen (Turnitin, 2023).

# <span id="page-4-1"></span>3 Implementierung von Plagiatsprüfungssoftware an **Hochschulen**

#### <span id="page-4-2"></span>3.1 Vorbereitungen und Planung

Bei der Einführung von Plagiatsprüfungssoftware an einer Hochschule ist es grundsätzlich wichtig, frühzeitig mit den Vorbereitungen und der Planung zu beginnen. Es sollte darauf geachtet werden, eine umfassende Marktrecherche durchzuführen und mit allen relevanten Abteilungen abzustimmen, welche Funktionen sie von der Software erwarten und welche Verantwortlichkeiten von wem übernommen werden.

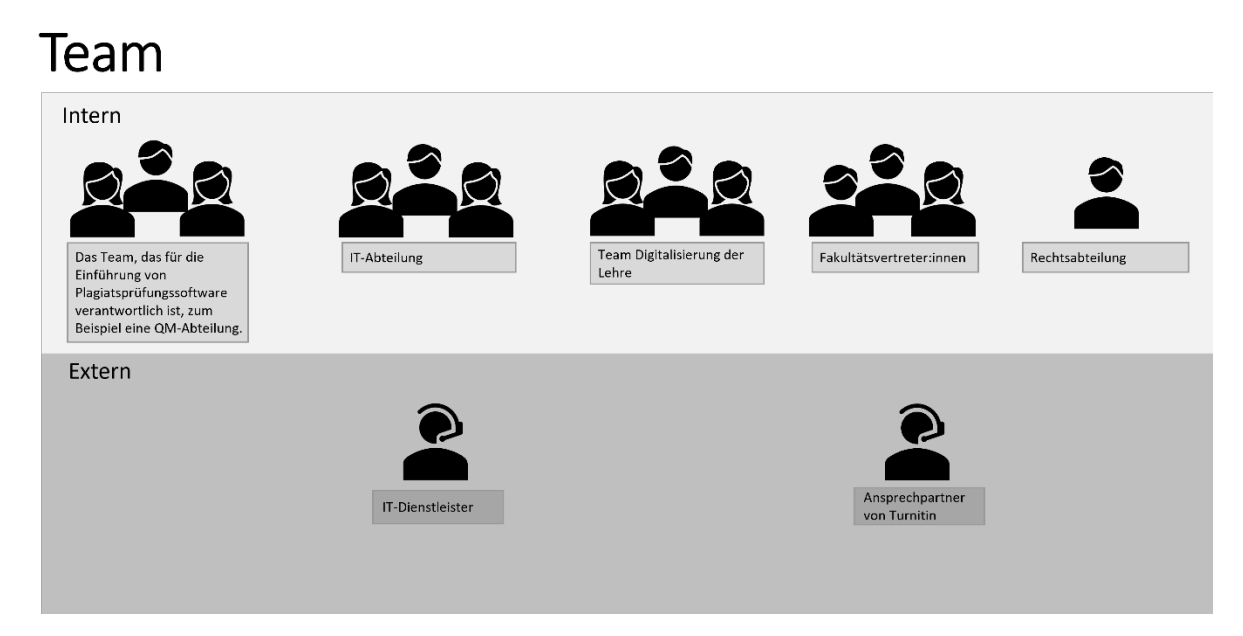

Abbildung **1***: Beteiligte bei der Einführung einer Plagiatsprüfungssoftware (eigene Darstellung)*

Daher sollten die IT-Abteilung und die Rechtsabteilung in den weiteren Planungsprozess einbezogen werden. Die IT-Abteilung prüft die infrastrukturellen Anforderungen der Software (z.B. die Einbindung in ein LMS) und benennt Ansprechpersonen für technische Fragen. Die Rechtsabteilung ist für die Prüfung der datenschutzrechtlichen Grundlagen und ggf. für die Ausarbeitung einer entsprechenden Erklärung zuständig. Angebote für passende Lizenzmodelle müssen anschließend von den zuständigen Hochschulstellen geprüft und genehmigt werden. Sobald die Zustimmung aller zuständigen Abteilungen vorliegt, kann der Vertrag abgeschlossen werden.

Ein weiterer wichtiger Schritt ist die Abstimmung mit den Fakultätsvertreter:innen bezüglich der Empfehlung zur Nutzung der Plagiatssoftware und dem Umfang, in welchem sie Studierenden und Lehrenden zur Verfügung stehen soll. Diese Informationen sind relevant für die Integration der Software, entweder direkt über Cloudlösung/Shibboleth oder als Plugin im LMS.

Während des Installationsprozesses, der von externen Dienstleistern durchgeführt werden kann, sollte das Rechenzentrum eine Ansprechperson benennen, die den Prozess begleitet, offene Fragen mit den Entscheidungsträgerinnen und Entscheidungsträger klärt und aktuelle Informationen bereitstellt. Der Dienstleister sollte darauf achten, bei der Einrichtung des Turnitin-Plugins im LMS die Cronjobs anzupassen, damit die zu prüfenden Abgaben an die Prüfserver gesendet und wieder empfangen werden können.

#### <span id="page-5-0"></span>3.2 Schulung von Lehrenden und Studierenden

Nach der Installation der Software ist es wichtig sicherzustellen, dass sowohl Mitarbeiterinnen und Mitarbeiter als auch Lehrende und Studierende wissen, wie sie Turnitin nutzen können. Zu diesem Zweck sollten detaillierte Anleitungen mit Screenshots, Videos oder Moodle-Kursen erstellt und zu Verfügung gestellt werden.

Darüber hinaus bieten sich Schulungen in kleinen Gruppen oder asynchronen Tutorials an, die es den Nutzerinnen und Nutzer ermöglichen, die Software flexibel und in ihrem eigenen Tempo kennenzulernen. Die Nutzerinnen und Nutzer müssen Informationen über die Verfügbarkeit der neuen Plagiatssoftware über interne Verteiler oder Ankündigungen in Veranstaltungen erhalten.

## <span id="page-5-1"></span>4 Integration von Turnitin in den Lehrbetrieb

#### <span id="page-5-2"></span>4.1 Integration in verschiedene Lehr- und Lernprozesse

Die Integration von Turnitin in verschiedene Lehr- und Lernprozesse an einer Hochschule kann auf verschiedene Weise erfolgen.

Wie bereits erwähnt, können Lehrende den Einsatz von Turnitin für die elektronische Einreichung wissenschaftlicher Arbeiten wie Essays, Hausarbeiten oder Abschlussarbeiten voraussetzen. Studierende können, wenn dies von der Hochschule angeboten wird, ihre eigenen Arbeiten vor einer Abgabe prüfen lassen, um sicherzustellen, dass sie den Standards der wissenschaftlichen Integrität entsprechen. Die Person erhält dann einen

Bericht, der mögliche Plagiate oder falsch zitierte Quellen identifiziert (s. auch den Unterpunkt "Einsatzgebiete" in Kapitel 2: Beschreibung von Turnitin.) Dies ermöglicht auch eine effiziente und transparente Kommunikation zwischen Lehrenden und Studierenden.

#### <span id="page-6-0"></span>4.2 Einbindung in das Lernmanagementsystem der Hochschule

Die Integration von Turnitin in ein LMS (im weiteren am Beispiel von Moodle orientiert) erfolgt in mehreren Schritten.

Zunächst wird das Turnitin-Plugin auf der Moodle-Instanz installiert und systemübergreifend konfiguriert. Dies kann entweder durch einen externen Dienstleister oder die interne IT-Abteilung der Hochschule erfolgen.

Sobald die Standardeinstellungen gesetzt sind und mittels API-Schlüssel eine Verbindung zum lizensierten Turnitin-Server hergestellt wurde, kann Turnitin in der Moodle-Umgebung in der Aktivität "Aufgabe" oder auch im Moodle-Forum genutzt werden. In der Aktivität "Aufgabe" haben die Lehrenden die Möglichkeit, den Ähnlichkeitsbericht automatisch generieren zu lassen. Dabei können Einstellungen vorgenommen werden, welche Teile der Arbeit zur Ähnlichkeitsprüfung in Turnitin eingereicht werden (Volltext, Literaturverzeichnis und Zitate). Zudem kann festgelegt werden, ob die Studierenden den Ähnlichkeitsbericht nach der Abgabe einsehen dürfen.

Wenn beispielsweise Ausarbeitungen in Kooperation mit einem externen Unternehmen entstanden sind oder sie aus anderen datenschutzrechtlichen Gründen sensible Informationen enthalten, besteht die Möglichkeit, die Einstellungen der Funktion "Aufgabe" entsprechend individuell für jeden Fall anzupassen. Bei Arbeiten, die einer Verschwiegenheitspflicht unterliegen, muss in jedem Fall vor der Plagiatsprüfung eine Einverständniserklärung bei der entsprechenden Einrichtung eingeholt werden.

Zudem können Sie einstellen, dass die Arbeiten in einem eigenen Repositorium der eigenen Hochschule gespeichert werden, um sie mit Ähnlichkeitsberichten anderer Abgaben der Hochschule zu vergleichen (Indexierung) (Turnitin, 2023).

## <span id="page-6-1"></span>5 Rechtliche Aspekte

Bei der Integration neuer Software in den Betrieb fallen für eine Hochschule einige Faktoren besonders stark ins Gewicht: Sicherheit der Software, die rechtliche Unbedenklichkeit und Datenschutz.

Grundsätzlich ist die Verwendung von Plagiatsprüfungsservices/-software an Hochschulen erlaubt, es gilt jedoch das Gebot der Transparenz. Studierende müssen ausreichend über die Verwendung eines entsprechenden Services informiert werden und im Falle der Moodle-Integration auch dem entsprechenden Endbenutzer-Lizenzvertrag (EULA) zustimmen.

Da sich Turnitin im eigenen System der Hochschule in den meisten Fällen lediglich in Form eines Moodle-Plugins niederschlägt, müssen hochschulseitig keine gesonderten Server, virtuelle Maschinens oder sonstiges eingerichtet werden. Dennoch werden in den meisten Fällen eine Verfahrensbeschreibung zur Plagiatsprüfung und eine genaue Beschreibung der Software nötig sein, bevor diese in Betrieb genommen werden kann. Das entsprechende Prozedere ist an den Hochschulen unterschiedlich geregelt und muss in Absprache mit dem Rechenzentrum der IT-Abteilung und/oder der Hochschulleitung geschehen.

Das Thema Datenschutz ist etwas komplexer. Turnitin lässt die übermittelten Arbeiten auf Servern verarbeiten, die sowohl in Europa als auch in den USA verortet sind. Laut Turnitin werden die Daten auf den firmeneigenen Servern nicht dauerhaft gespeichert und nicht an Dritte weitergegeben. Die Sicherheit der Daten wird daher als gegeben angesehen.

Der Transfer der Arbeiten zu den prüfenden Servern und zurück ins LMS ist nach Angaben von Turnitin so verschlüsselt, dass eine Zuordnung und damit eine Gefährdung des Datenschutzes ausgeschlossen werden kann.

Da für die Gegenprüfung der Arbeit innerhalb einer Gruppe auch die Möglichkeit besteht, die Arbeiten in einem hochschuleigenen Repositorium zu speichern (Indexierung), muss hier der Datenschutz durch die jeweilige Hochschule beachtet und sichergestellt werden.

Um eine weitere Sicherheitsebene einzuziehen, sollte z.B. bei der Einreichung von Arbeiten verlangt werden, dass das Deckblatt mit den personenbezogenen Daten gesondert abgegeben wird, damit sich in der zur Prüfung an Turnitin eingereichten Arbeit lediglich Fließtext ohne Zuordnungsmöglichkeit zu einzelnen Autorinnen und Autoren befindet.

Allgemein wird also angenommen, dass der Schutz von personenbezogenen Daten bei der Nutzung von Turnitin ausreichend sichergestellt ist. Es sind uns seitens der Hochschulen, die den Service bereits seit längerem verwenden, keine gegensätzlichen Berichte bekannt.

## <span id="page-7-0"></span>6 Fazit

#### <span id="page-7-1"></span>6.1 Erfahrungen und Best Practices

Nach der Implementierung von Turnitin an verschiedenen Hochschulen in Bayern lassen sich einige wichtige Erfahrungen und bewährte Vorgehensweisen zusammenfassen.

Der Umgang mit den Testergebnissen hat gezeigt, dass eine klare Kommunikation und die Sensibilisierung für den richtigen Umgang mit Plagiatsverdachtsfällen von großer Bedeutung sind. Es ist wichtig, den Studierenden zu erklären, wie sie die Ergebnisse interpretieren und wie sie auf eventuelle Plagiatsvorwürfe reagieren können. Gleichzeitig müssen auch die Lehrenden geschult werden, um die Testergebnisse angemessen zu bewerten und daraus pädagogische Maßnahmen abzuleiten.

Ein weiterer wichtiger Aspekt ist der Schutz der Privatsphäre und die Gewährleistung des Datenschutzes. Wir haben festgestellt, dass es von entscheidender Bedeutung ist, den Studierenden transparent zu kommunizieren, welche Daten erfasst und wie diese verarbeitet werden. Dadurch kann das Vertrauen in die Plagiatssoftware gestärkt werden.

Indem man Verzögerungen und potenzielle Risiken in der Planungsphase der Einführung einer Plagiatsprüfungslösung wie Turnitin berücksichtigt, kann man besser auf Herausforderungen reagieren und mögliche Auswirkungen auf den Zeitplan minimieren. So kann beispielsweise die Bereitstellung von zusätzlichem Personal oder die Möglichkeit der Zusammenarbeit mit externen Dienstleistern Abhilfe schaffen. Eine rechtzeitige und

realistische Planung ermöglicht es, den Implementierungsprozess effizienter zu gestalten und eine reibungslose Einführung von Turnitin an der Hochschule zu gewährleisten.

#### <span id="page-8-0"></span>6.2 Ausblick auf zukünftige Entwicklungen und Potenziale von Turnitin an der Hochschule (KI-Entwicklung)

Für die Zukunft lässt sich ein großes Potenzial in der Weiterentwicklung von Turnitin vorhersehen, da viele Forschungsmittel zur Verfügung stehen und Turnitin der Marktführer in diesem Bereich ist. Insbesondere die kürzlich integrierte Lösung zur Erkennung von KIgenerierten Texten könnte neue Möglichkeiten eröffnen, aber auch Risiken bergen. Durch den Einsatz von KI-Technologien dürfte Turnitin noch effektiver werden und eine genauere Erkennung von Plagiaten ermöglichen. Dies sollte dazu beitragen, die Qualität wissenschaftlicher Arbeiten zu verbessern und die Integrität des wissenschaftlichen Schreibens an unserer Hochschule weiter zu stärken.

Es wird in so einem Fall jedoch wichtig werden, die ethischen und rechtlichen Aspekte im Zusammenhang mit dem Einsatz von KI im Bereich der Plagiatserkennung sorgfältig zu prüfen. Die Hochschule muss gegebenenfalls sicherstellen, dass der Einsatz von KI-Technologien den geltenden Datenschutzbestimmungen entspricht und die Rechte sowie die Sicherheit der Daten der Studierenden gewahrt bleiben. Letztendlich sollen Lehrende entscheiden, inwieweit KI-Technologie in die Bewertung einfließt. Generell dient der Index des Plagiats nur als Anhaltspunkt für die weitere Beurteilung.

Abschließend lässt sich festhalten, dass die Einführung von Turnitin bisher an vielen Hochschulen eine positive Wirkung auf die Förderung von wissenschaftlicher Integrität und die Vermeidung von Plagiaten hatte. Durch kontinuierliche Schulungen und den Austausch von Best Practices zwischen den beteiligten Institutionen kann der Einsatz der Software weiter optimiert und die Qualität des wissenschaftlichen Schreibens an unseren Hochschulen nachhaltig verbessert werden.

Ausblick auf kommende Arbeiten: Beobachtung der Nutzung, Zahlen der Nutzung und Schwierigkeiten/ Auffälligkeiten bei der Nutzung.

## <span id="page-9-0"></span>7 Literaturverzeichnis

- Erpenbeck, J., Sauter, R., & Sauter, W. (2020). *Werteerfassung und Wertemanagement Gezielte Werteentwicklung von Persönlichkeiten, Teams und Organisationen.* Wiesbaden: Springer Fachmedien.
- München, T. U. (15. Juli 2015). *Richtlinien zur Sicherung guter wissenschaftlicher Praxis und für den Umgang mit Wissenschaftlichem Fehlverhalten an der Technischen Universität München.* Abgerufen am 10. April 2023 von TUM. The Entrepreneurial: https://portal.mytum.de/archiv/kompendium\_rechtsangelegenheiten/sonstiges/wiss\_F ehlverh.pdf/view
- Solis , T. (15. mai 2023). *Das sind KI-Text-Erkenner und so funktionieren sie.* Abgerufen am 19. August 2023 von Scribbr: https://www.scribbr.de/ki-tools-nutzen/ki-text-erkennerfunktionsweise/#:~:text=Wir%20haben%20festgestellt%2C%20dass%20in,Texte%20 bei%20der%20Texterstellung%20verwenden.
- Turnitin. (2021). *Turnitin Firmenpräsentation 2022.* Abgerufen am 11. Juni 2023 von Turnitin: https://www.turnitin.com/
- Turnitin. (2021). *Turnitin Similarity Produktblatt 2022.* Abgerufen am 25. Juni 2023 von Turnitin.
- Turnitin. (2021). *Über Turnitin Similarity.* Abgerufen am 15. Juni 2023 von Turnitin.
- Turnitin. (13. August 2023). *Turnitin*. Von https://www.turnitin.com/products/features/aiwriting-detection/faq abgerufen

# <span id="page-10-0"></span>9 Anhang

Im Anhang finden Sie weiterführende Links zu nützlichen Informationen:

- 1. Was ist Turnitin Similarity? https://www.turnitin.com/de/produkte/similarity
- 2. Die Turnitin Ressourcen Website: https://www.turnitin.com/de/ressourcen
- 3. Turnitin Blog <https://www.turnitin.com/blog>
- 4. Turnitin Onboarding Akademie https://help.turnitin.com/feedback-studio/turnitinacademy.htm?Highlight=Turnitin%20Academy
- 5. Verwenden von Turnitin mit Moodle https://help.turnitin.com/de/integrity/lehrkrafte/moodle.htm
- 6. Verwenden von Turnitin über Ihren Browser https://help.turnitin.com/de/integrity/lehrkrafte/web.htm